# **Tornado Web Services Guide**

Version 2.9.7 November 2023

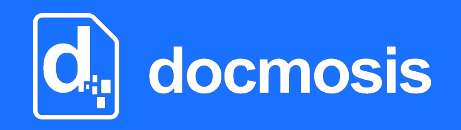

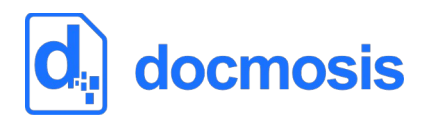

*Copyrights* © 2023 Docmosis Pty Ltd

#### *Trademarks*

Docmosis is a registered trademark of Docmosis Pty Ltd. [https://www.docmosis.com](https://www.docmosis.com/)

Microsoft Word and MS Windows are registered trademarks of the Microsoft Corporation. <http://office.microsoft.com/en-us/default.aspx> <http://www.microsoft.com/windows/>

Adobe® PDF is a trademark of the Adobe Corporation. <http://www.adobe.com/products/acrobat/adobepdf.html>

LibreOffice is a trademark of LibreOffice contributors and/or their affiliates. [http://www.libreoffice.org](http://www.libreoffice.org/)

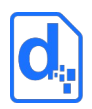

# **TABLE OF CONTENTS**

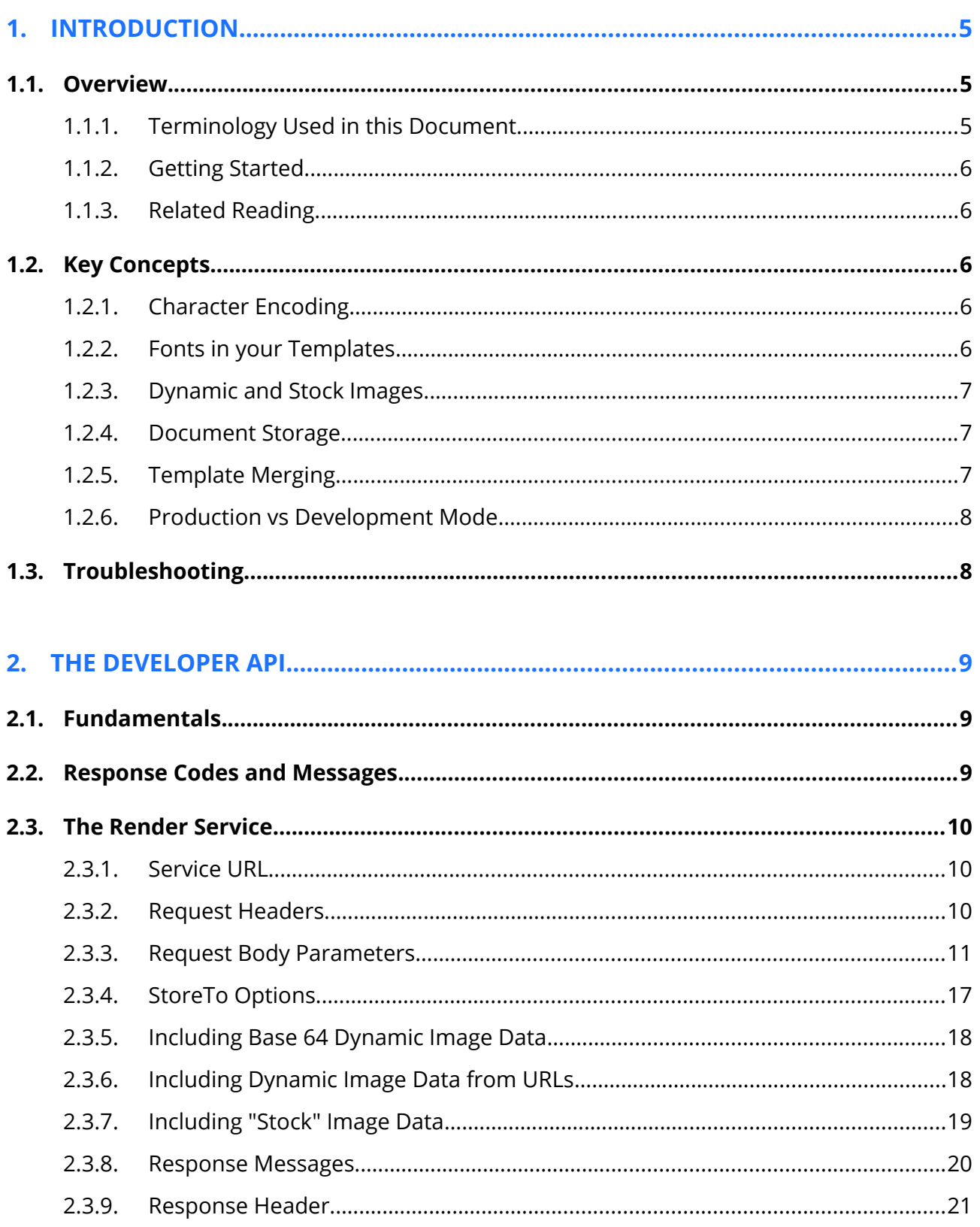

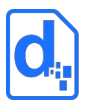

#### **TORNADO WEB SERVICES GUIDE**

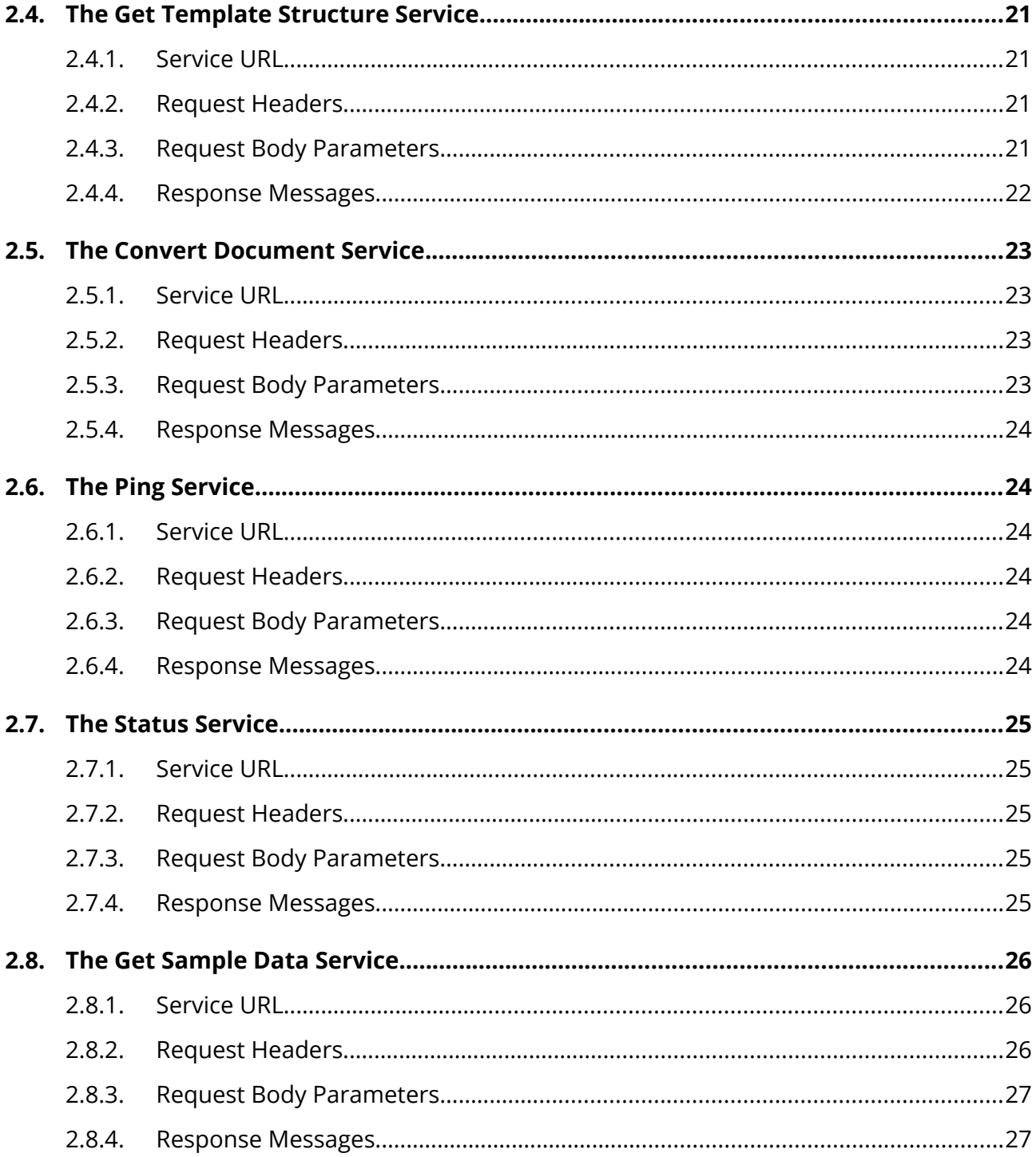

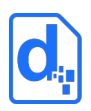

# <span id="page-4-2"></span>**1. INTRODUCTION**

# <span id="page-4-1"></span>**1.1. Overview**

The *Tornado Web Services Guide* is intended for software application developers and integrators who need to produce formatted documents and reports from applications.

Docmosis Tornado provides an easy way to generate sophisticated and dynamic documents from virtually any application. The combination of web services and the Docmosis engine provides capability that can be integrated rapidly.

Tornado services are:

- **Template Driven -** you can change your templates any time with a word processor; upload and they will take effect immediately - wherever your application is running.
- *Accessible -* as long as you have network connectivity, you can render your documents using just about any development environment and deliver to multiple destinations.
- *Secure –* Tornado server runs where you determine it should run. It can be exposed only within your network as you determine. Tornado also provides access control to the configuration console and to the web service end-points.
- *Flexible -* the Docmosis engine provides rich template capabilities and output formats.
- *Simple API -* calls to the service are made using HTTP/HTTPS form posting. The *Render* service may be the only service that needs to be called. However, it is supported by further services for extra control.

# <span id="page-4-0"></span>**1.1.1. Terminology Used in this Document**

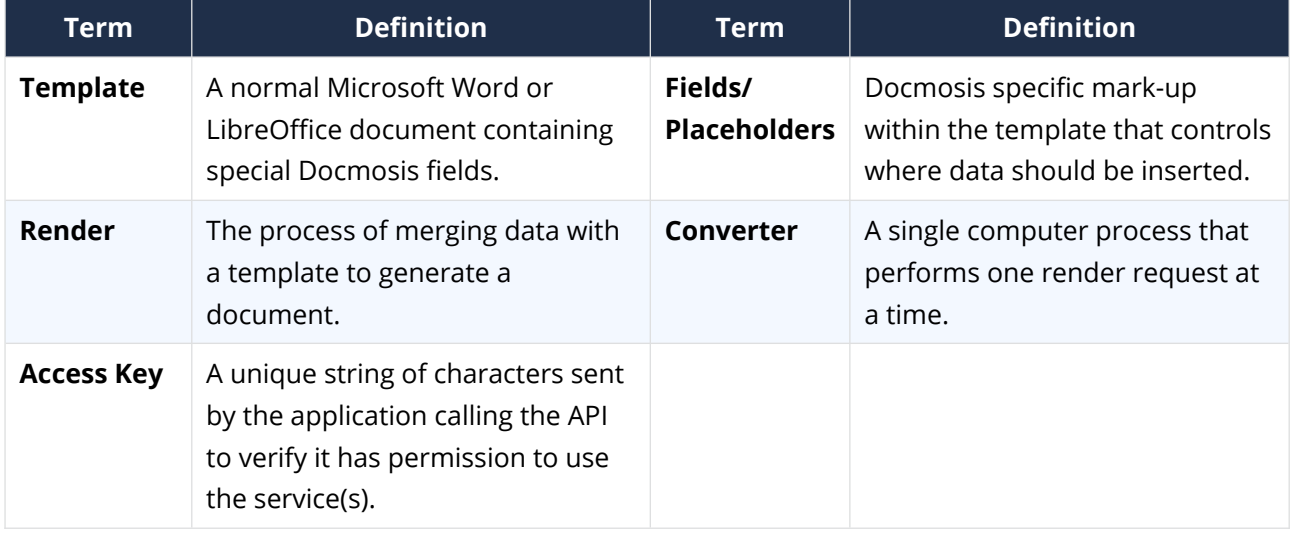

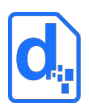

# <span id="page-5-4"></span>**1.1.2. Getting Started**

To use the Tornado Web Service you will need to:

- 1. Download and install Tornado.
- 2. Open the Tornado console using a web browser.
- 3. Enter a license key and specify folders for a working area and your templates.
- 4. Place your templates in the folder you specified.
- 5. Connect your application to the Web Service provided by Tornado using the code samples we provide.

The remainder of this document discusses using the Tornado Web Service via the API.

# <span id="page-5-3"></span>**1.1.3. Related Reading**

The *Tornado Installation & Configuration Guide* provides everything you need to know about getting started with Tornado, from downloading and installing the software to configuring your settings and generating a document using test templates and data.

The *Tornado Template Guide* provides fundamental details on the creation of templates. Refer to this document to ensure the data you send to Tornado matches the data required by the template.

# <span id="page-5-2"></span>**1.2. Key Concepts**

# <span id="page-5-1"></span>**1.2.1. Character Encoding**

All data passed to Tornado should be UTF-8 encoded. This provides a great balance between flexibility and compatibility. If you pass data containing special characters, then you will need to ensure you are UTF-8 encoding it, otherwise you'll get strange characters in your resulting documents.

# <span id="page-5-0"></span>**1.2.2. Fonts in your Templates**

Your templates should only use fonts that are available on the server where Tornado runs. If you use fonts which are not installed on the server, then you may see unexpected font substitutions in your PDF documents or inaccurate page references when using indexes or tables of content.

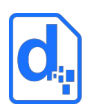

# <span id="page-6-2"></span>**1.2.3. Dynamic and Stock Images**

When Tornado generates a document containing images, the images can be sourced in three different ways:

**Sent with your data:** To send images with your data, they should be Base64 encoded and included in your data like any other textual information.

See [Including Base 64 Dynamic Image Data](#page-17-1) on page [18](#page-17-1) for more information.

**Sourced from files on the server:** "Stock" images are images which are placed in the Template area and dynamically sourced and inserted during document generation. This is ideal for logos and signatures which change only occasionally or there is a set to select from.

Tornado will retrieve the images when needed, so they don't need to be streamed each time.

See [Including "Stock" Image Data](#page-18-0) on page [19](#page-18-0) for more information.

**Sourced from a URL:** Image data can also be dynamically sourced from URL references in your data. This means your data has a URL reference to an image and Tornado fetches and inserts the image during document generation.

See [Including Dynamic Image Data from URLs](#page-17-0) on page [18](#page-17-0) for more information.

## <span id="page-6-1"></span>**1.2.4. Document Storage**

Tornado provides the ability to send files to:

- 1. The local file system
- 2. The calling application
- 3. Email destinations

Documents can be rendered directly into these storage locations using the render service.

## <span id="page-6-0"></span>**1.2.5. Template Merging**

The render process is powerful enough to merge multiple templates into a single document. Templates may reference other templates dynamically (via data) or statically (in the template itself). This provides a mechanism for inserting common content across multiple templates. See the *Tornado Template Guide* for information about how to reference one template from another.

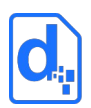

# <span id="page-7-1"></span>**1.2.6. Production vs Development Mode**

Tornado provides the option to operate in a forgiving manner (development mode) or in a very strict manner (production mode). The intention is that in development mode you are allowed to produce documents that contain errors, helping you to locate the error and make the necessary adjustments.

In production mode, no document with detected errors will be produced. Instead, the operation will fail with diagnostic information so you can be assured that documents will never be delivered that have fundamental errors in processing.

The mode is chosen on a render-by-render basis by passing the devMode parameter to the render call.

# <span id="page-7-0"></span>**1.3. Troubleshooting**

The FAQ section of the Docmosis Resources website [\(https://resources.docmosis.com](https://resources.docmosis.com/)) may help with troubleshooting problems when using the Tornado Web Service API.

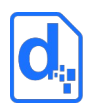

# <span id="page-8-2"></span>**2. THE DEVELOPER API**

# <span id="page-8-1"></span>**2.1. Fundamentals**

Tornado offers a REST-based API. You can find more information about REST at: [WikiPedia](http://en.wikipedia.org/wiki/Representational_State_Transfer)  [REST.](http://en.wikipedia.org/wiki/Representational_State_Transfer)

All calls to Tornado are made using HTTP or HTTPS POST requests. You can write code to call the API directly or use a third-party toolset like the Java Jersey Client ([http://jersey.java.net\)](http://jersey.java.net/) creating your own requests. There is example code in various languages available on the Docmosis web site.

Your application will use URLs to POST requests to the Tornado host running in your environment. For example, the URL to render might look like:

https://localTornado1:8080/api/render

and the POST would contain the instructions and data for the render.

# <span id="page-8-0"></span>**2.2. Response Codes and Messages**

For every call you make to Tornado, you should first check the response code to determine whether the call succeeded or failed. Once you know whether the call succeeded or not, you can choose whether or not to check for further information in the response body.

Tornado returns status codes as follows:

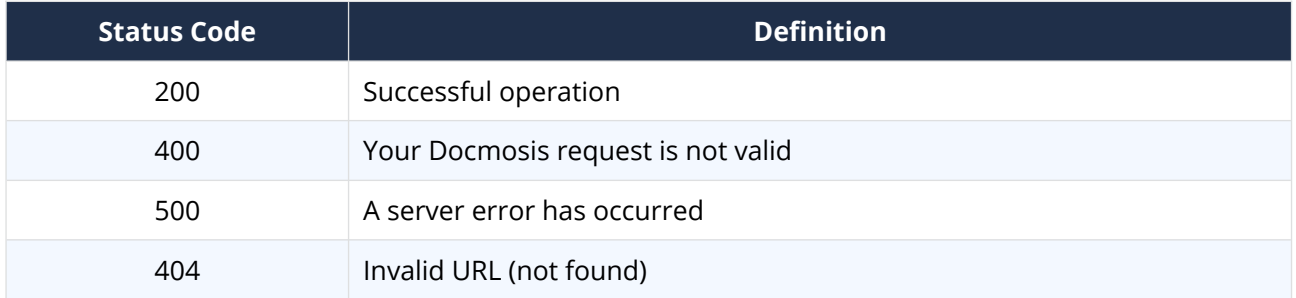

Other 4\*\* and 5\*\* response codes may also occur. You should always confirm that you received a 200 response before assuming success.

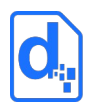

Tornado also returns information about the result in JSON or XML format as follows:

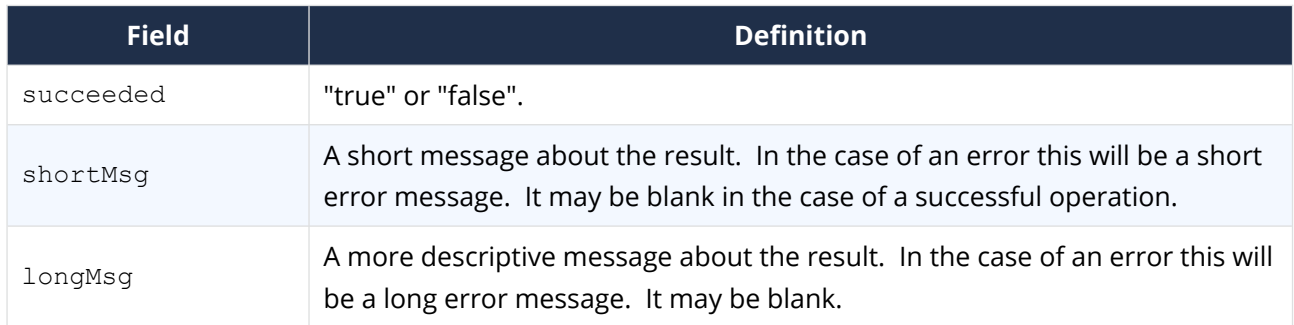

Each call may also return additional information in the response information, as indicated in the sections to follow.

# <span id="page-9-2"></span>**2.3. The Render Service**

The Render service is the document production 'work-horse', and it is typically the main service you need to call from your application. You can call the Render service with data and instructions indicating which template to use, the formats you require, where to send the result, and more.

Render works in production mode by default, meaning that any errors in the template or data supply are considered fatal and the render call will fail. You may override this with the devMode flag.

# <span id="page-9-1"></span>**2.3.1. Service URL**

/render

/renderForm (use this when data items are posted as key/value pairs in the API call, rather than in a "data" element).

# <span id="page-9-0"></span>**2.3.2. Request Headers**

#### **2.3.2.1. Content-Type**

There are three ways to call the render service based on content-type. Set the content-type in your request as follows:

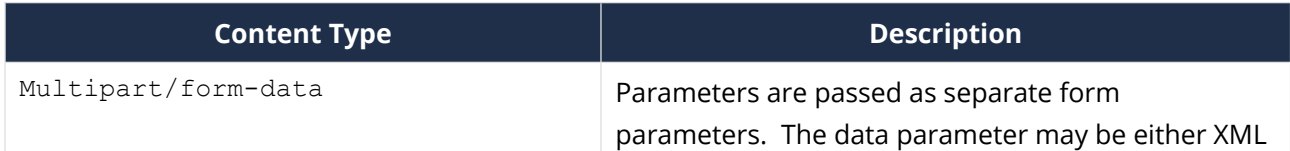

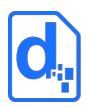

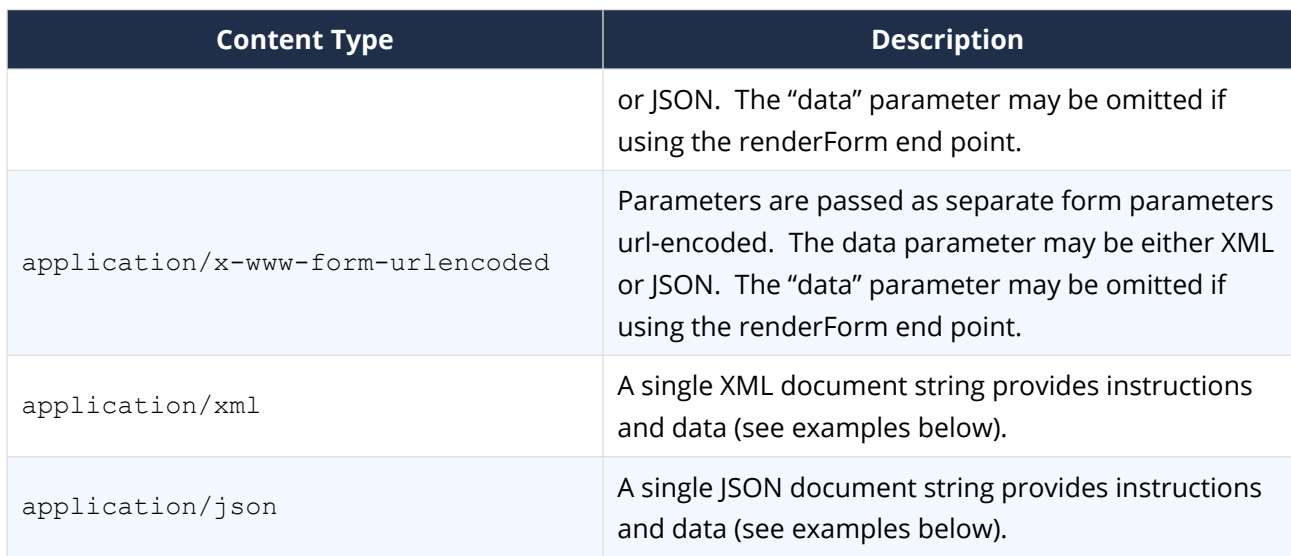

Choose the Content-type that is easiest for you to work with.

#### **2.3.2.2. Access Key**

The accessKey (API Key) can be specified as a request header or a body parameter (see below).

# <span id="page-10-0"></span>**2.3.3. Request Body Parameters**

There are many parameters to control the render method, but most are optional. Please see the details in the table below for each parameter.

As an example, using the application/json content type a simple JSON format request could look like this:

```
{"templateName":"template1.doc",
 "outputName":"result.pdf",
 "data":{"title":"Company Profile Report",
          "scope":"Initial Scoping Report"}}
```
You can see the data and instructions are combined into a single JSON structure.

The same request in XML format would look like:

```
<?xml version="1.0" encoding="utf-8"?>
<render templateName="template1.doc" outputName="result.pdf">
   <data>
     <report title="Company Profile Report"
             scope="Initial Scoping Report"/>
```
#### *TORNADO WEB SERVICES GUIDE*

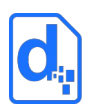

 $\langle$  data $\rangle$ 

</render>

The table below details the settings and options for the render request.

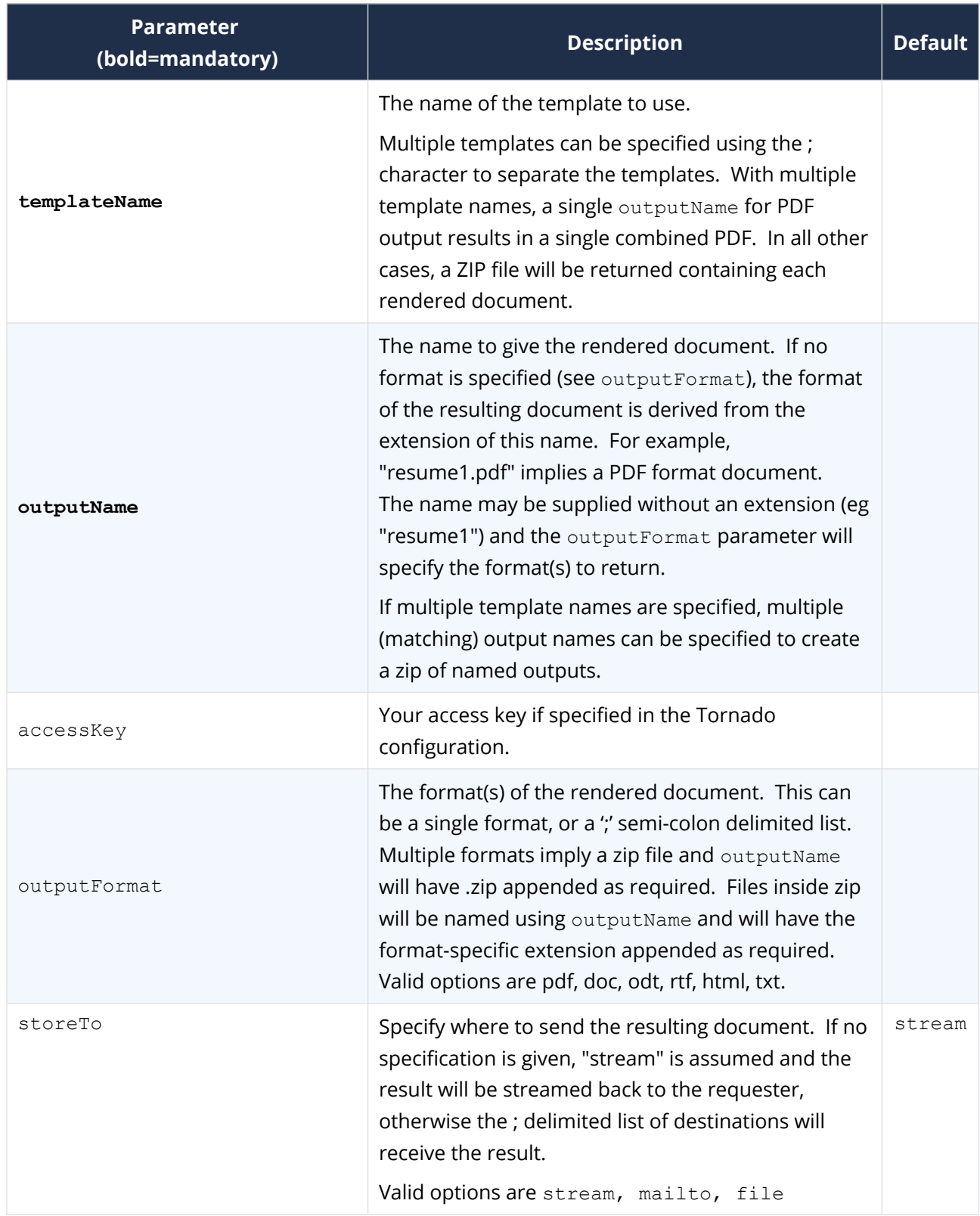

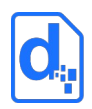

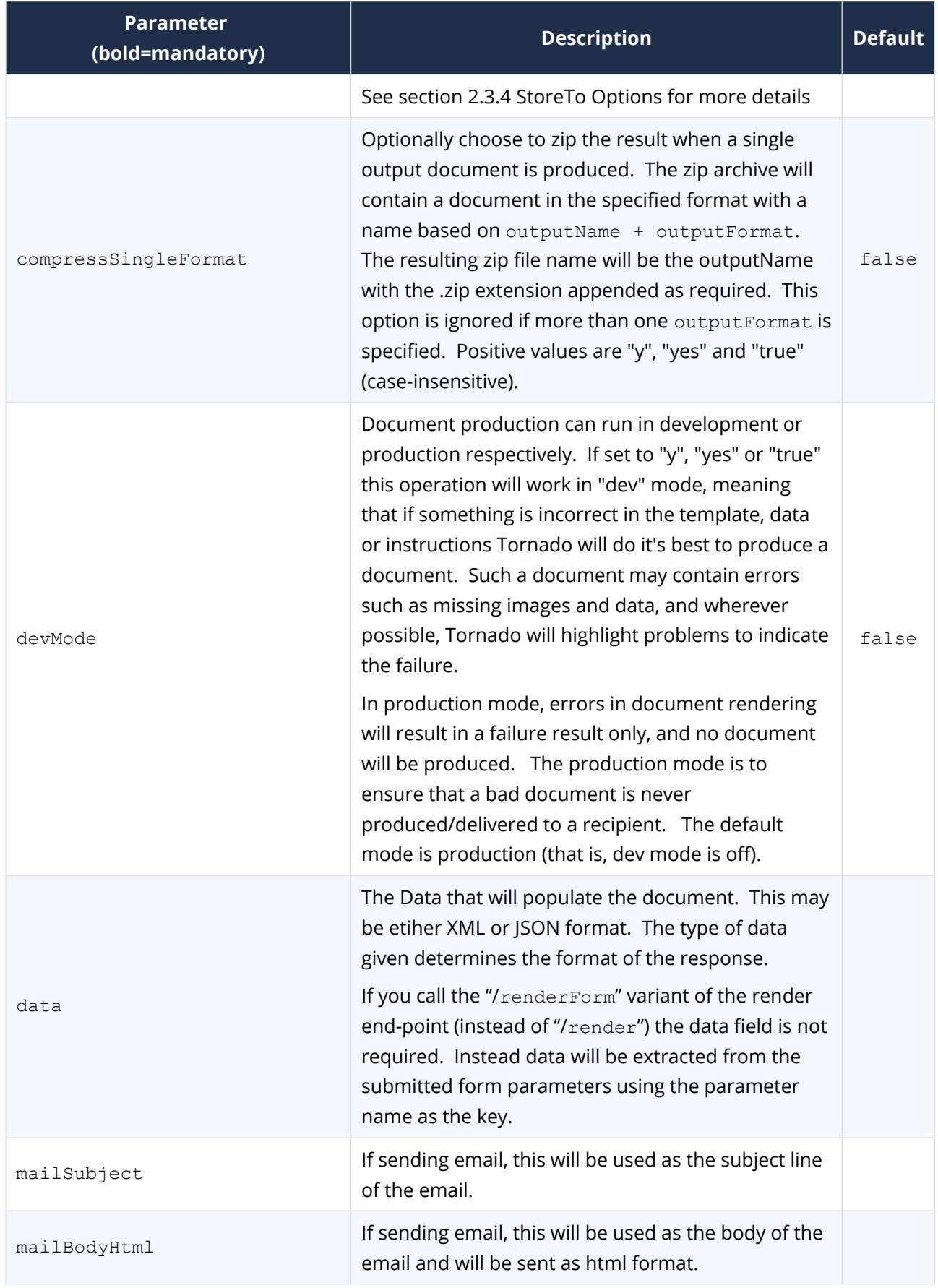

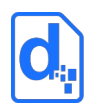

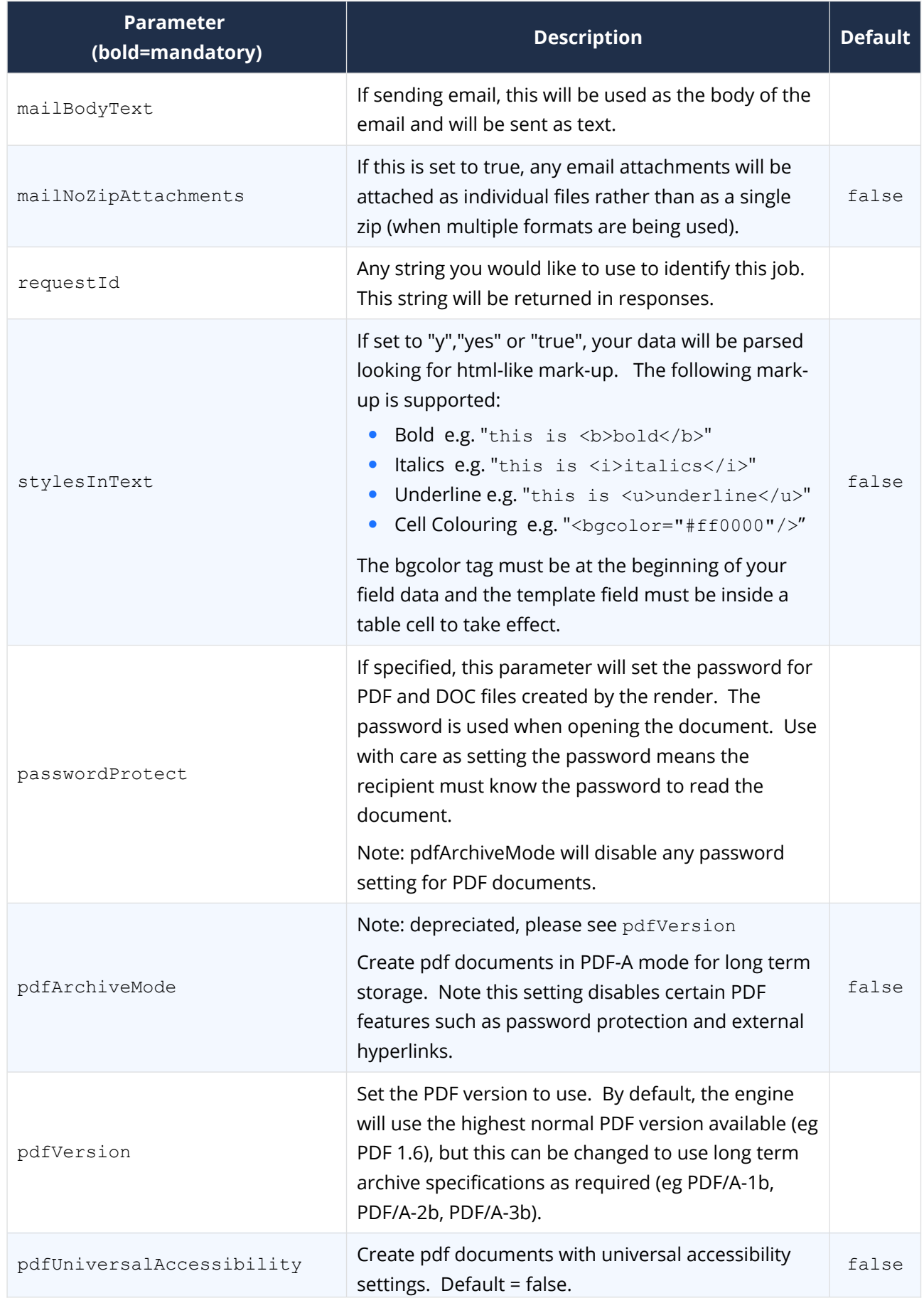

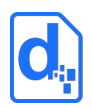

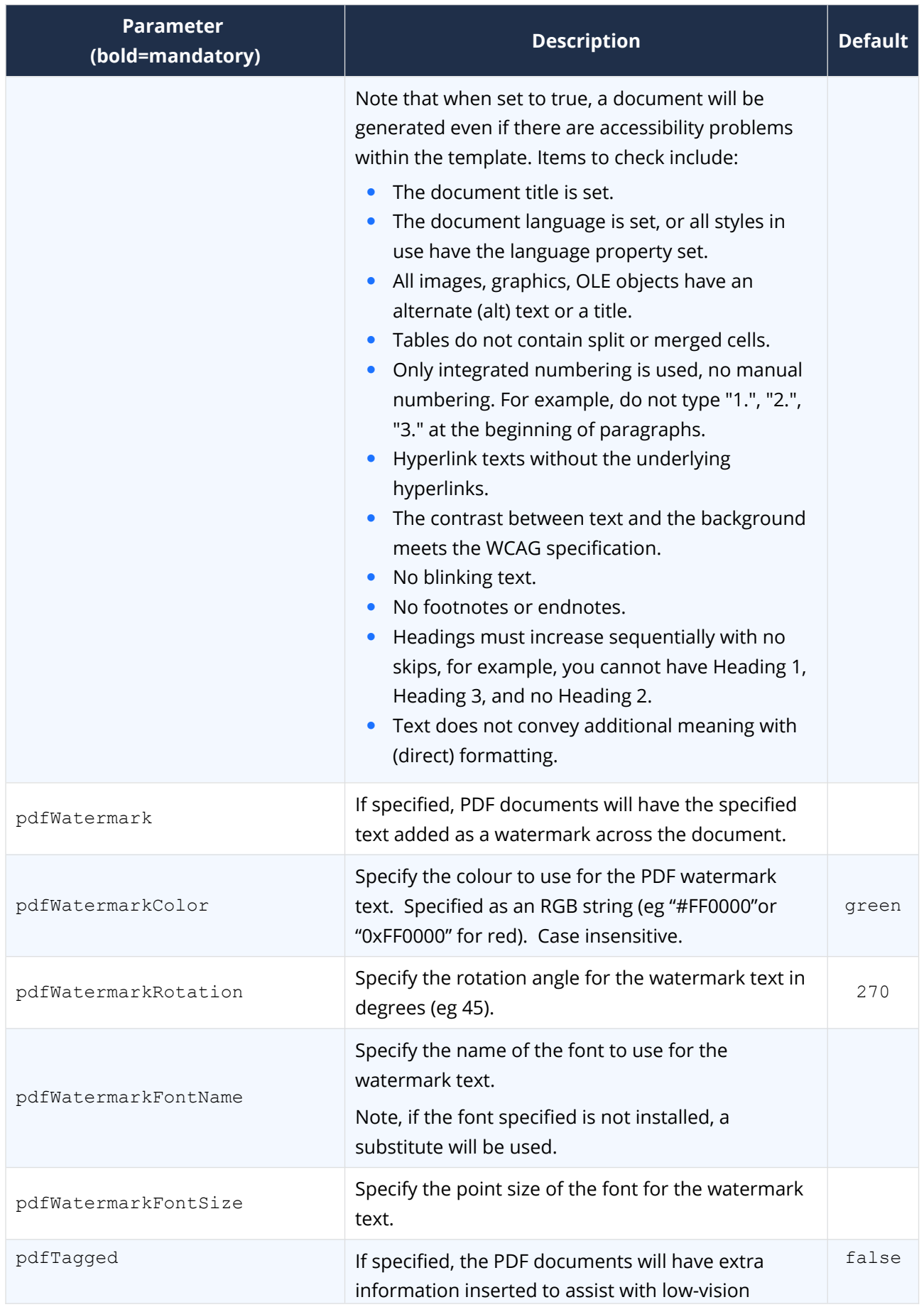

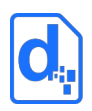

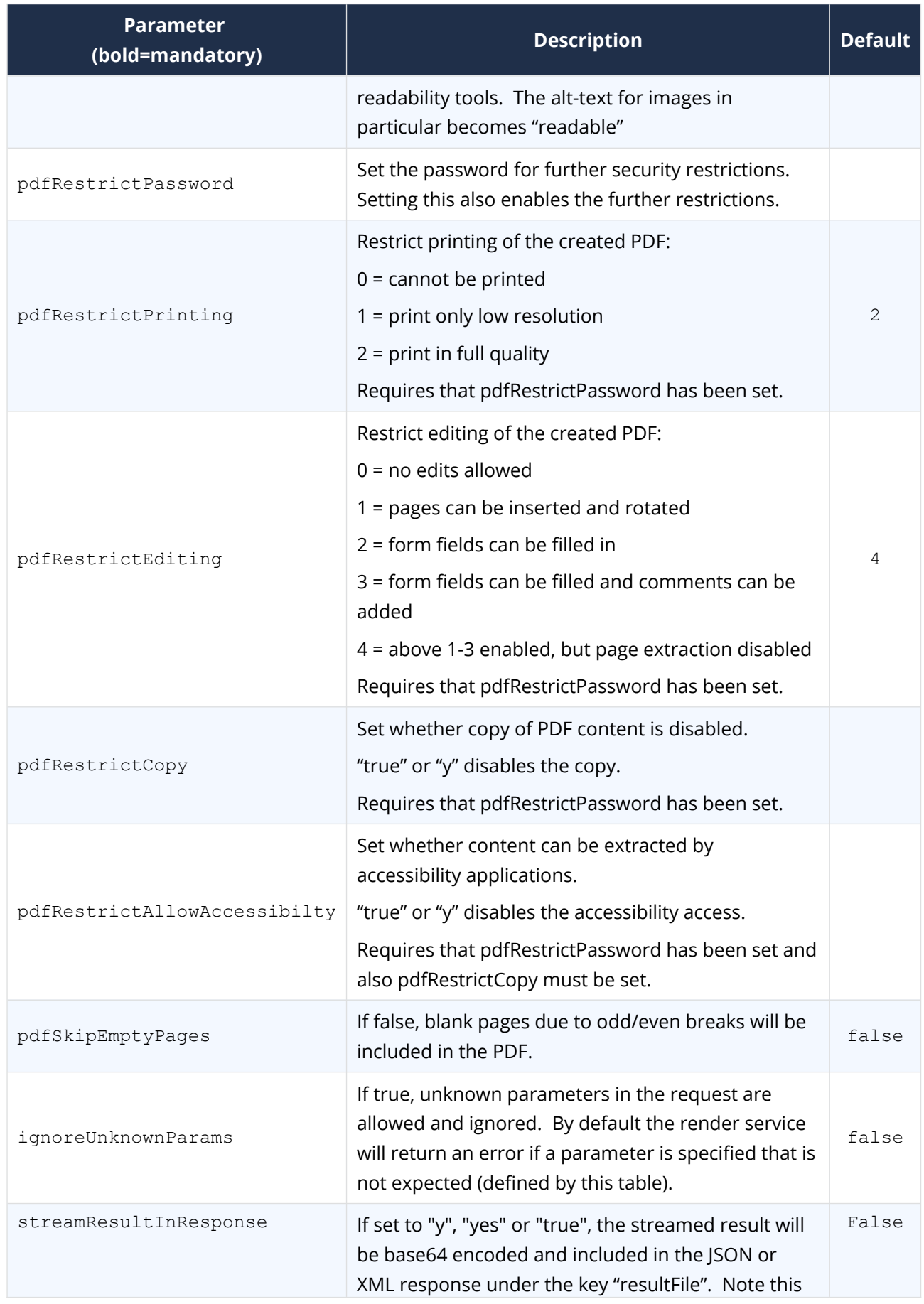

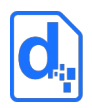

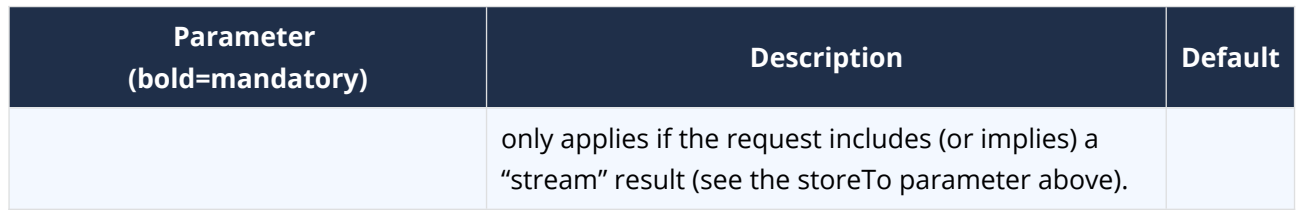

# <span id="page-16-0"></span>**2.3.4. StoreTo Options**

Tornado can render to several destinations at once, and optionally send different formats for delivery to each destination. As a simple example:

stream:pdf;mailto:doc

This indicates a PDF document should be streamed back to the caller, and a DOC document should be emailed.

By default, all destinations will receive all formats specified by outputFormat (or implied by the outputName if outputFormat not specified). Each destination may override the defaults settings and specify what to receive using this style "stream: <format>" e.g. "stream: pdf". If you wish to specify multiple email addresses, use multiple mailto: directives. Note that email behaviour is also determined by other parameters in the render call such as subject and body message.

The following table describes the available storage options.

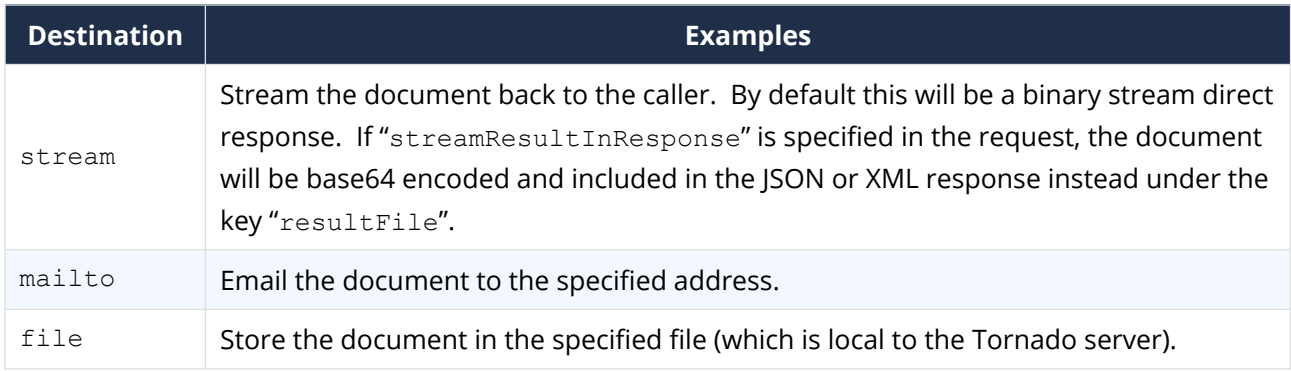

The following table provides some examples.

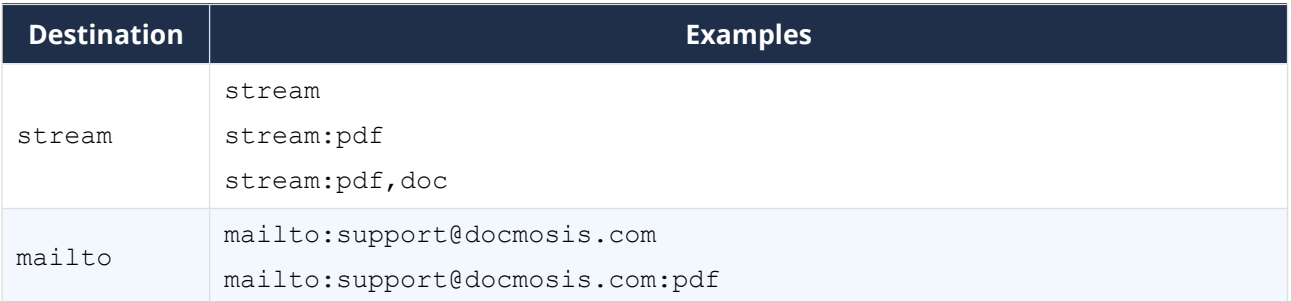

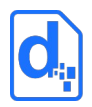

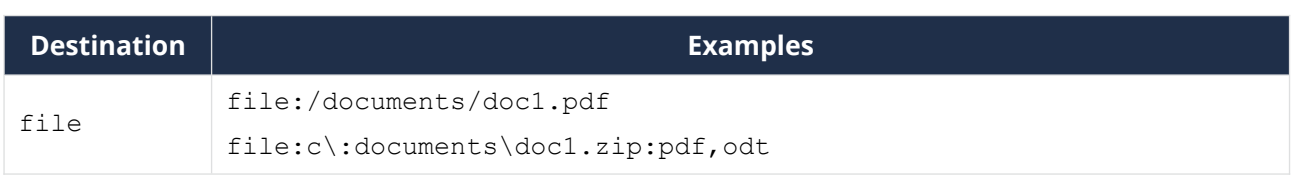

The storage destinations may be repeated as required. For example multiple emails can be sent by specifying mailto:address1@my.com;mailto:address2@my.com.

# <span id="page-17-1"></span>**2.3.5. Including Base 64 Dynamic Image Data**

Image data can be included in the data stream. This is achieved by Base64 encoding the image data and assigning the value to the key which your template image is using. The image data (i.e. its value) must be prefixed by "image:base64:" so that Tornado can identify and decode it as required.

As an example, an image in a template marked with "img\_pic1" expects to find an image called pic1 specified in the data. In JSON format it might look like:

"data":{"pic1":"image:base64:mawv0dga423g0345....."

or (in RFC2397 format):

"data":{"pic1":"data:image/jpeg;base64,mawv0dga423g0345....."

Base64 encoding is outside the scope of this guide, but it is easy to find libraries and reference material to help you create it.

*Image data is typically large compared with textual information. Keep in mind the impact on your bandwidth and document size when using image data. If there are only a few options for an image, consider using different templates, sub-templates or separately uploading "stock" images.*

# <span id="page-17-0"></span>**2.3.6. Including Dynamic Image Data from URLs**

Image data can also be dynamically sourced from URL references in your data. This is disabled by default and so needs to be enabled by adding a setting in the Tornado Configuration Custom Settings. The setting is a single line, semicolon delimited whitelist of allowed URL patterns:

docmosis.external.resources.whitelist=http://eg.com/images;

The whitelist is used to match the start of the URL, so note that you can narrow down the allowed URLs to specific paths under the domain. If you were to use both http and https you would need to add both.

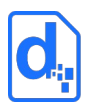

As normal, your template would have marked up the image with a name that ties to your data, for example "pic1". To dynamically replace the image "pic1" with an image from a URL, the data would look something like

"pic1":"[imageUrl:http://image.site/Image103.png]"

The above data would cause Docmosis to fetch the image from:

http://image.site/Image103.png

and put it into the document dynamically.

# <span id="page-18-0"></span>**2.3.7. Including "Stock" Image Data**

Where an image is used repeatedly in document generation, such as logos or signatures, you have options about how to obtain the image:

- 1. stream the image every time you render this is wasteful of processing and bandwidth if the image is always the same.
- 2. put all the options for the image into the template then have Tornado dynamically select the desired image and strip out the undesired image(s) during the render. This can be done using conditional sections (See the Docmosis Template Guide for more information).
- 3. place the images in the same folder as the Templates these are called "stock" images. You can reference these images in your data providing an efficient way to get images into documents.

To use a stock image, you firstly need to place it in the template folder. This is done the same way as you would place templates into the configured template location.

With your stock image in place, you can reference it in your data using a key that matches your template image, and a specially formatted data value. The data value should be formatted so the file name and location of the image is prefixed with "userImage:" and the entire data value surrounded by square brackets.

For example, if your template has an image named img\_pic1 and you've uploaded an image called face1.jpg, your data key is pic1 and your data value is "[userImage:face1.jpg]". In JSON format, your data would look something like this:

```
"pic1":"[userImage:face1.jpg]"
```
When you upload an image, you may also use a path-like structure for organising your images. For example, you may have uploaded the image with the name:

```
projectA/first/face1.jpg
```
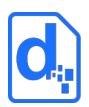

in which case, the request above would look like this:

```
"pic1":"[userImage:projectA/first/face1.jpg]"
```
# <span id="page-19-0"></span>**2.3.8. Response Messages**

The response from the render method varies depending on:

- 1. whether it succeeds or fails
- 2. whether your destinations include streaming back in your request

Remember, you should always check the status code first to determine what to do next.

Any status other than 200 means the render failed, and error information will be available in the response body.

The following cases show the types of check you should perform to extract the response information:

#### **1. On Success (status code = 200) and** storeTo **includes "stream":**

the body of the response is the binary document stream.

#### **2. On Success (status code = 200) and** storeTo **excludes "stream":**

the body of the response is a JSON object containing:

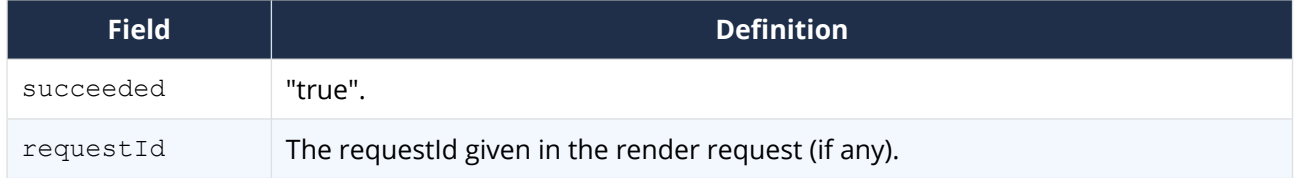

#### **3. On failure (status code <> 200):**

the body of the response is a JSON object containing:

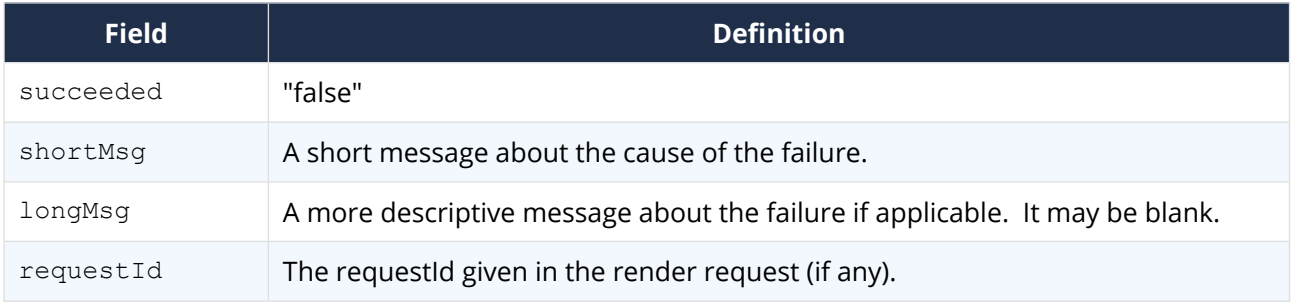

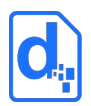

## <span id="page-20-0"></span>**2.3.9. Response Header**

For the render service, if you supply a requestId in the request this will always be returned in the header of the response in addition to the response message. This means whether the render succeeds or fails, streams back or not, you will always be able to use the header to determine the related request. This is particularly handy in scenarios where the request is run asynchronously by your code.

# <span id="page-20-4"></span>**2.4. The Get Template Structure Service**

Get Template Structure retrieves the structure of a template that has been uploaded. The structure returned describes fields, repeating and conditional sections etc. The primary purpose of this method is to allow automated processing based on what is actually in a template (such as creating dynamic data forms etc).

## <span id="page-20-3"></span>**2.4.1. Service URL**

/getTemplateStructure

## <span id="page-20-2"></span>**2.4.2. Request Headers**

#### **2.4.2.1. Content-Type**

The content-type for the call may be "application/json", "application/x-www-formurlencoded" or "multipart/form-data".

#### **2.4.2.2. Access Key**

The accessKey (API Key) can be specified as a request header or a body parameter (see below).

## <span id="page-20-1"></span>**2.4.3. Request Body Parameters**

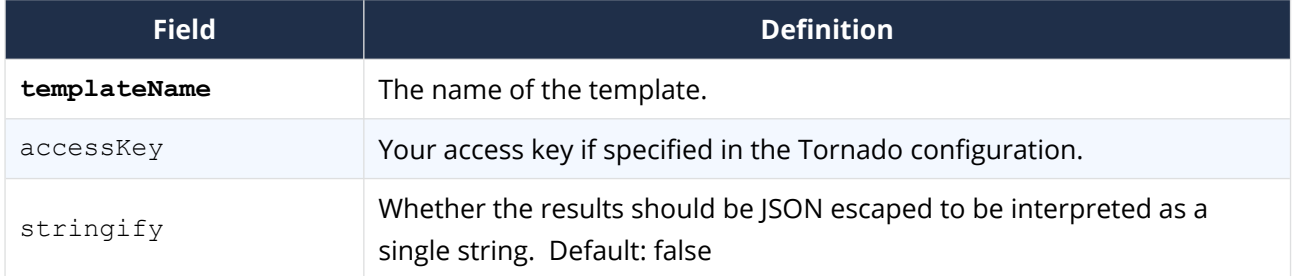

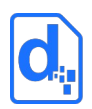

# <span id="page-21-0"></span>**2.4.4. Response Messages**

On success (status=200), the body of the response will contain the binary stream for the template.

On failure, the response provides the following information:

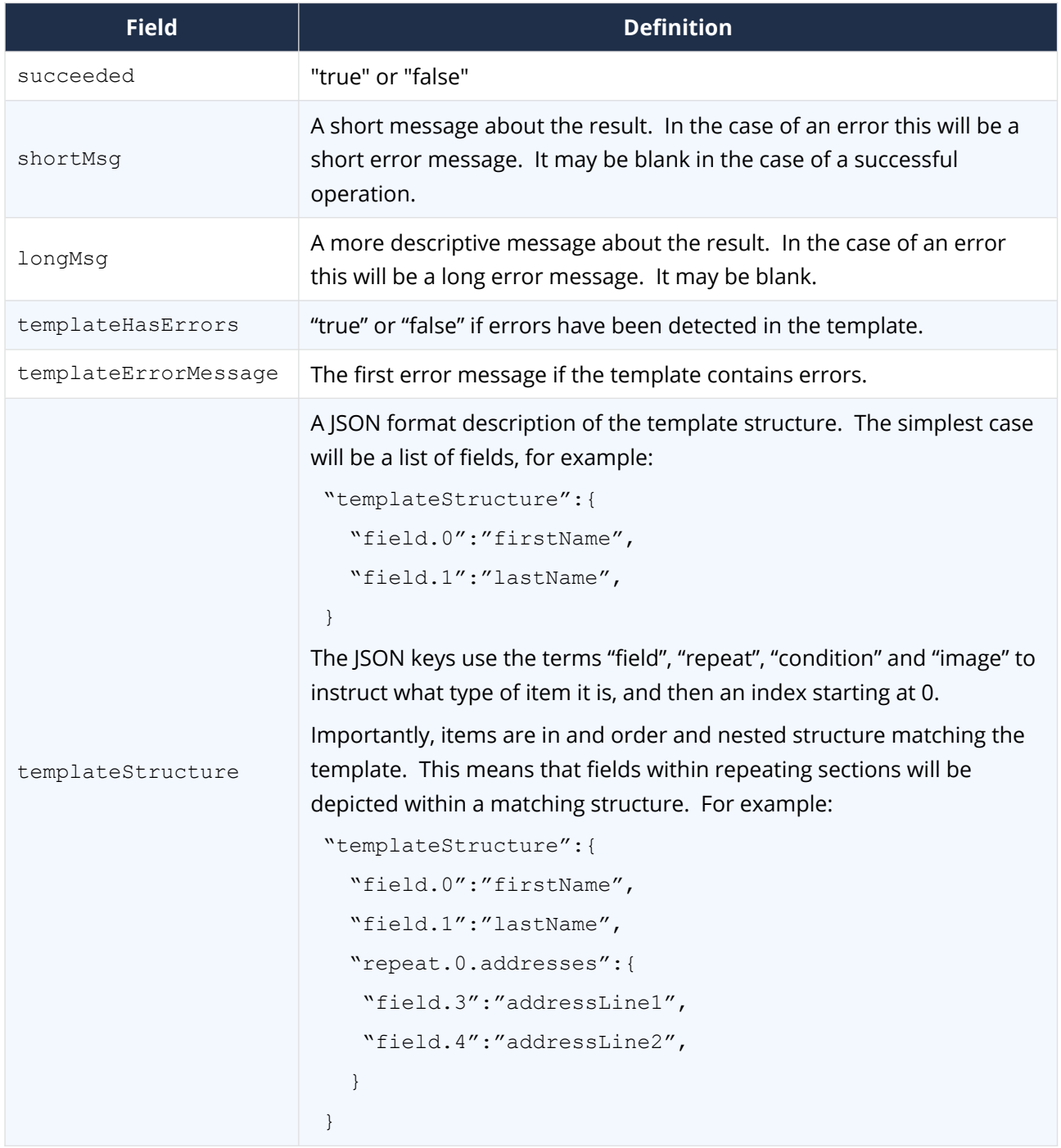

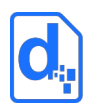

# <span id="page-22-4"></span>**2.5. The Convert Document Service**

The Convert Document service allows files to be converted between formats. The process is a simple conversion with no concept of templates and data, and applies to spreadsheet, presentation and drawing types of document.

# <span id="page-22-3"></span>**2.5.1. Service URL**

/convert

# <span id="page-22-2"></span>**2.5.2. Request Headers**

#### **2.5.2.1. Content-Type**

The content-type is "multipart/form-data".

#### **2.5.2.2. Access Key**

The accessKey (API Key) can be specified as a request header or a body parameter (see below).

## <span id="page-22-1"></span>**2.5.3. Request Body Parameters**

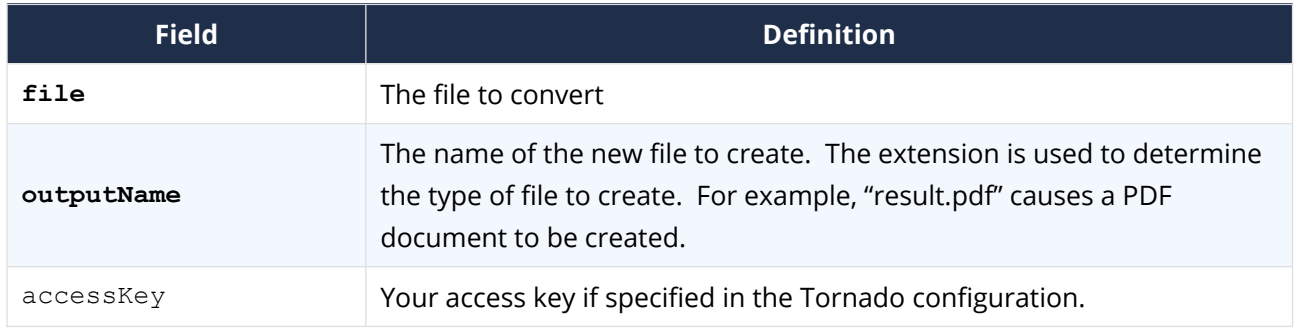

## <span id="page-22-0"></span>**2.5.4. Response Messages**

The converter service responds with a simple indication of success or failure using the standard structure:

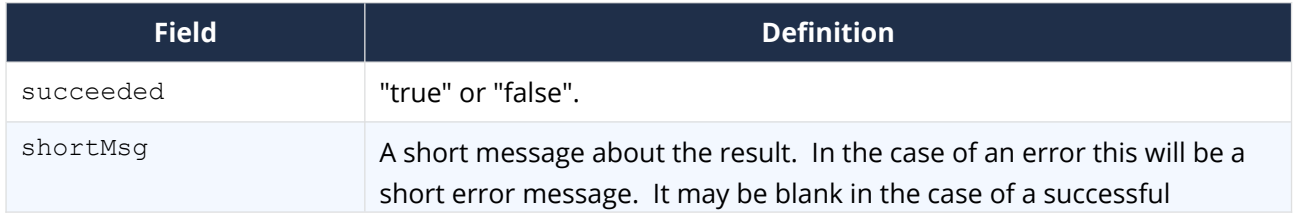

#### *TORNADO WEB SERVICES GUIDE*

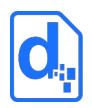

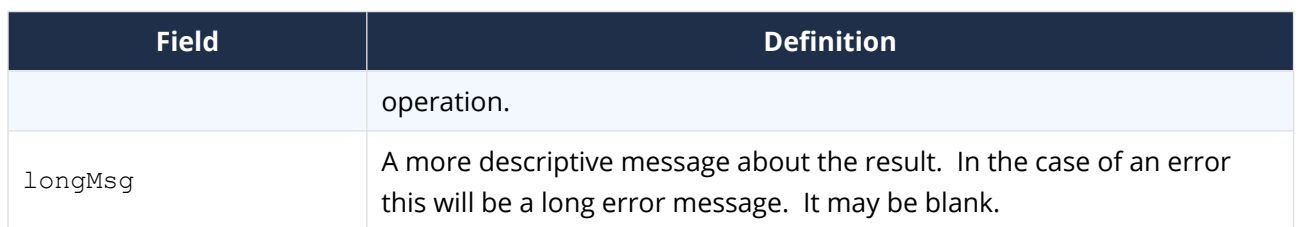

# <span id="page-23-5"></span>**2.6. The Ping Service**

The Ping service allows monitoring systems to detect whether the Tornado server has been started.

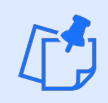

*The "status" service is more useful in general. The ping service may be helpful with certain types of diagnostics.*

#### <span id="page-23-4"></span>**2.6.1. Service URL**

/ping

- <span id="page-23-3"></span>**2.6.2. Request Headers**
- **2.6.2.1. Content-Type**

The content-type is not relevant.

## <span id="page-23-2"></span>**2.6.3. Request Body Parameters**

None.

#### <span id="page-23-1"></span>**2.6.4. Response Messages**

The HTTP response is the only indicator provided by ping. HTTP 200 means ok.

# <span id="page-23-0"></span>**2.7. The Status Service**

The Status service allows monitoring systems to determine the operational status of Tornado, including whether it is ready to render documents.

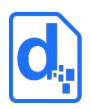

# <span id="page-24-3"></span>**2.7.1. Service URL**

/status

# <span id="page-24-2"></span>**2.7.2. Request Headers**

#### **2.7.2.1. Content-Type**

The content-type is not relevant.

## <span id="page-24-1"></span>**2.7.3. Request Body Parameters**

None

## <span id="page-24-0"></span>**2.7.4. Response Messages**

A HTTP response of 200 indicates the server is ready to render documents. Further information is provided:

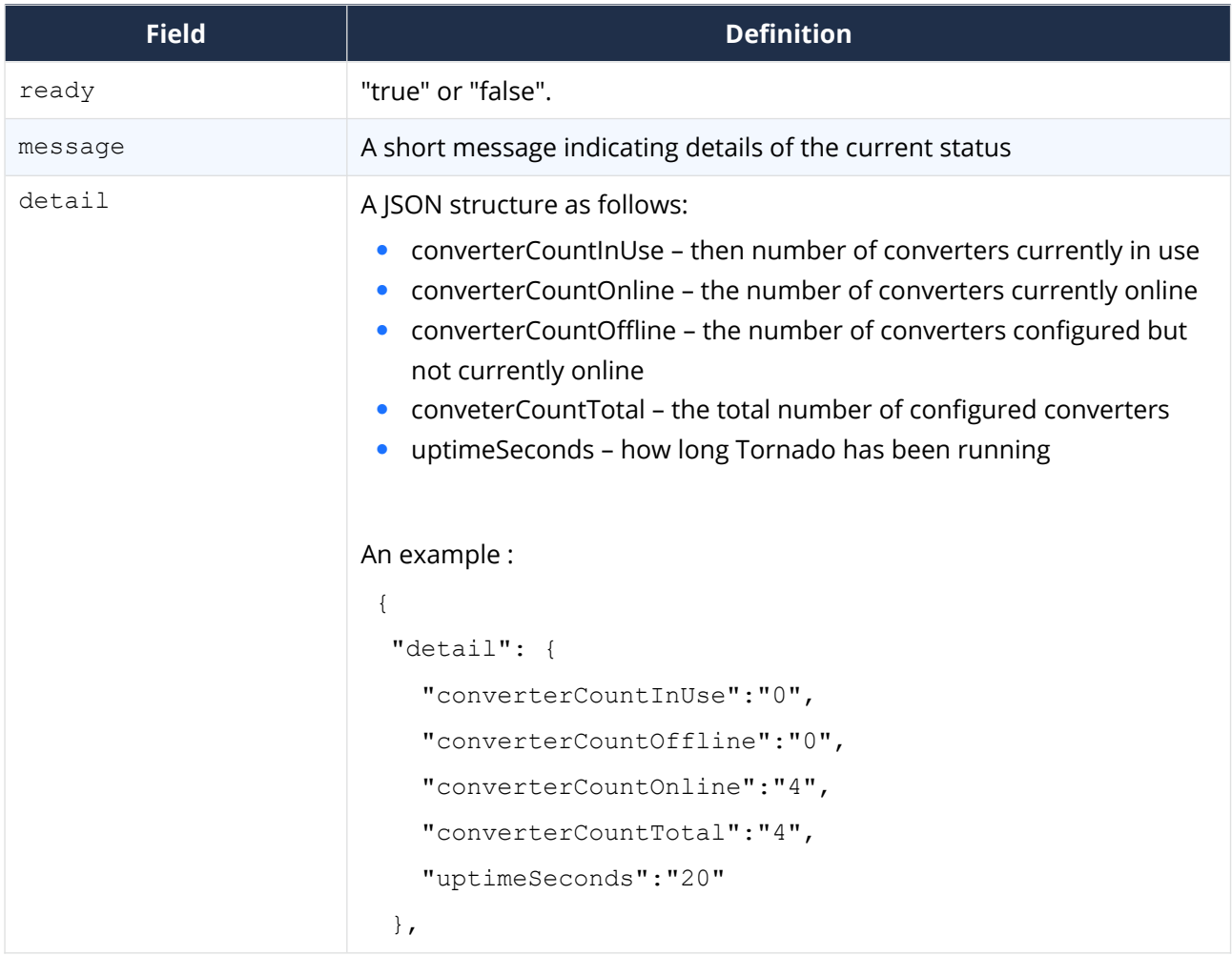

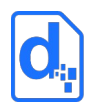

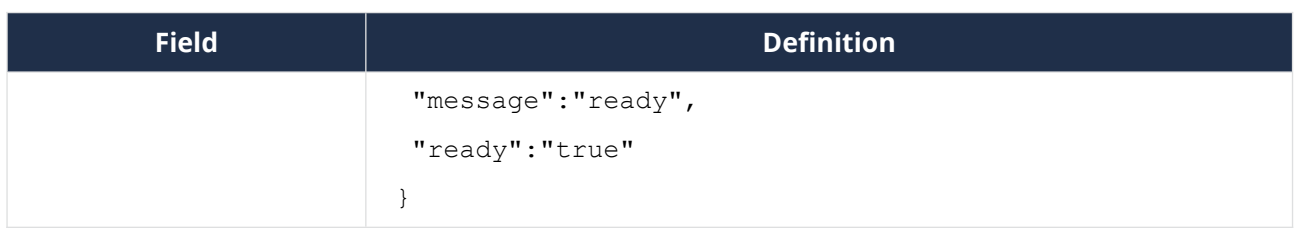

# <span id="page-25-3"></span>**2.8. The Get Sample Data Service**

The Get Sample Data service allows sample data to be generated for a template based on the current structures in the template. The sample data can be created in JSON or XML format and can then be fed back to the render service to generate populated documents.

The service is currently quite basic, creating data values like "value1", "value2" and it doesn't create sample data for fields in expressions or functions.

If the template has an error in it, Docmosis will generate a blank data set.

## <span id="page-25-2"></span>**2.8.1. Service URL**

/getSampleData

## <span id="page-25-1"></span>**2.8.2. Request Headers**

#### **2.8.2.1. Content-Type**

The content-type for the is "application/json", "multipart/form-data" or "application/x-www-form-urlencoded".

#### **2.8.2.2. Access Key**

The accessKey (API Key) can be specified as a request header or a body parameter (see below).

## <span id="page-25-0"></span>**2.8.3. Request Body Parameters**

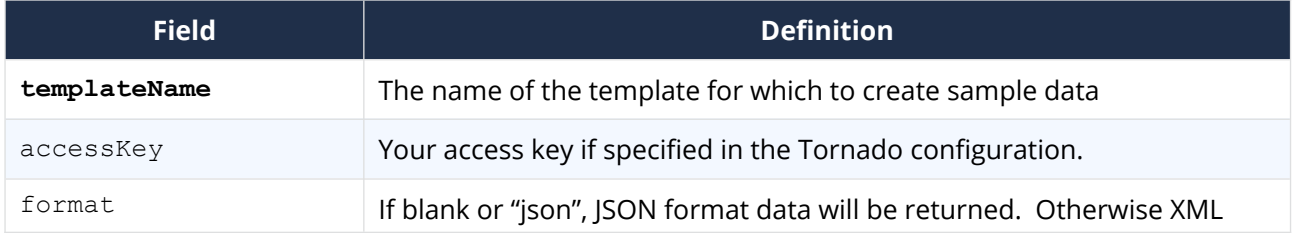

#### *TORNADO WEB SERVICES GUIDE*

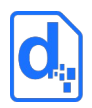

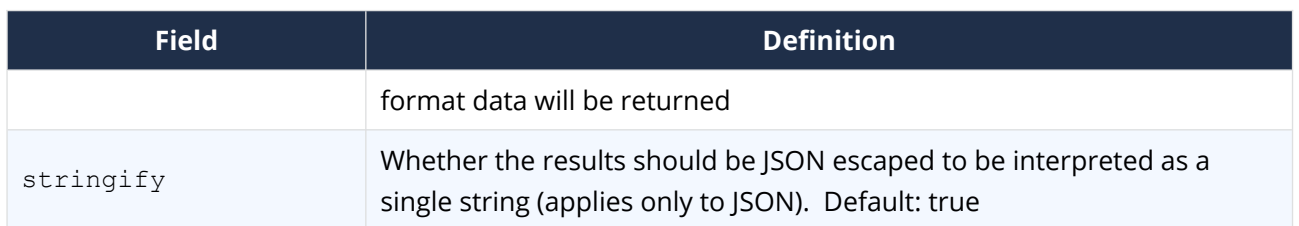

# <span id="page-26-0"></span>**2.8.4. Response Messages**

The get render tags service responds with a JSON structure as follows:

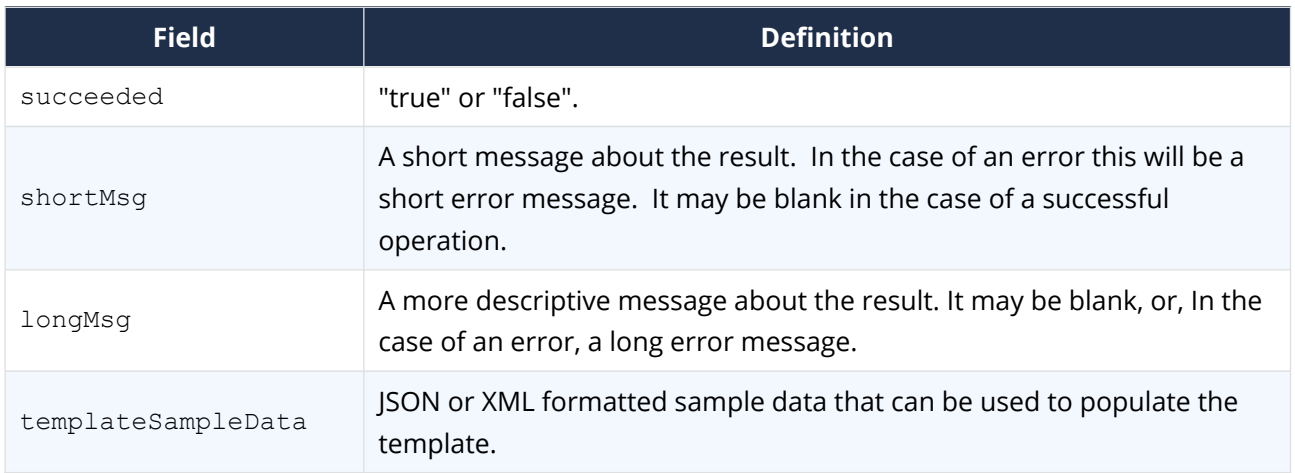

# **Docmosis Pty Ltd**

# *Address*

Suite 8 / 5 Hasler Road, Osborne Park, WA 6017 Australia

*Website* [https://www.docmosis.com](https://www.docmosis.com/)

#### *Resources* [https://resources.docmosis.com](https://resources.docmosis.com/)

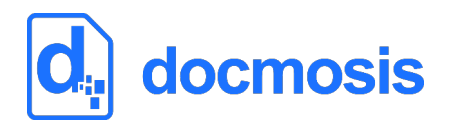